# 商品登録

ふくろう販売管理で使用する商品を登録します。

登録した全ての商品は伝票入力や伝票・請求書・帳票類の検索条件、在庫系帳票の発行単位として使用できます。

#### Point

・商品マスタを利用することにより、以下の業務が可能となります。

- ① 伝票や在庫管理に必要な商品情報をマスタに登録しておくことで、伝票入力時に 商品コードを指定すると自動表示できます。
- ② 値引きや送料などの諸経費もあらかじめ商品として登録しておき、伝票入力時に指定できます。
- ③ 入金を除く全明細表にて、商品ごとの伝票明細が確認できます。
- ④ 入金を除く全明細表にて、商品ごとの伝票合計が確認できます。
- ⑤ 帳票にて、商品別の売上金額、売上数量を確認できます。
- ⑥ 在庫管理要否=必要を設定しておくと商品ごとの在庫を管理できます。
- ・品名は伝票入力時に画面に表示され、表示後に修正することもできます。 実際に各伝票類や帳票類に印字されるのは、各伝票で入力された品名です。 伝票で入力されたそれぞれの商品名は伝票データごとに情報を保持されます。 商品マスタにて、これらの項目を変更しても過去に登録された伝票の商品名は変更されません。
- ・商品別ではなくまとめて値引する場合や諸経費を入力する場合はあらかじめ商品として登録しておき、 伝票入力時に伝区=値引、伝区=経費を選択して値引用または経費用の商品を指定します。 値引や経費の伝区の明細行は在庫増減に関係ないため通常は在庫管理要否=必要で登録します。

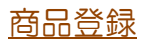

### a) 商品マスタの項目説明 (商品情報)

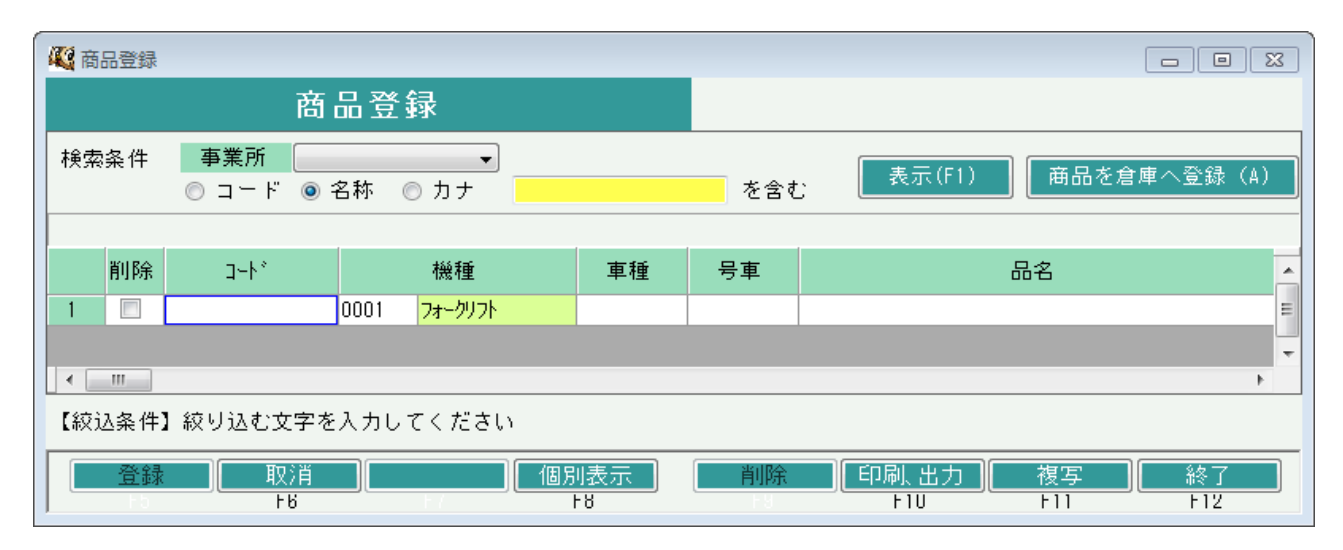

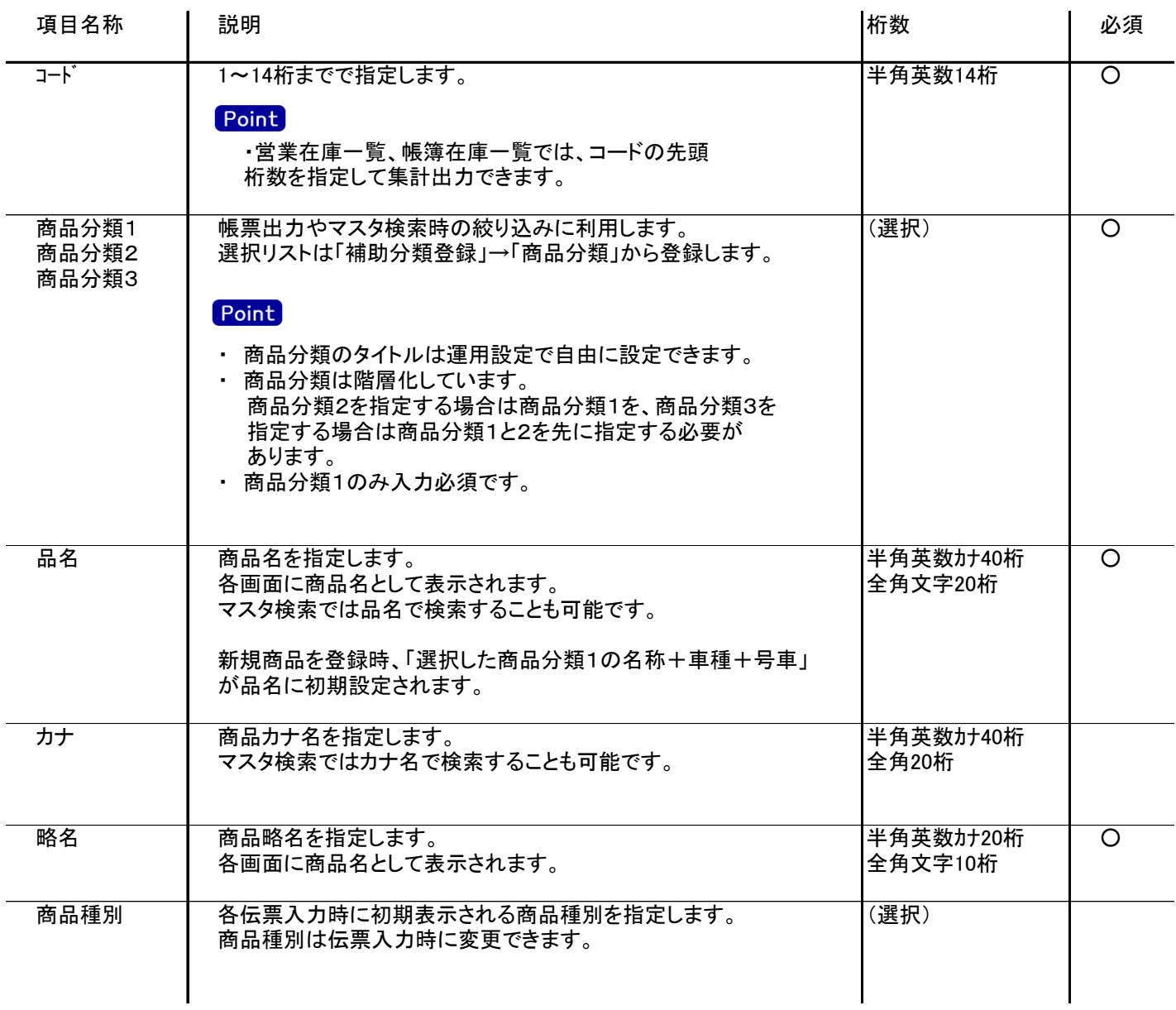

## 商品登録

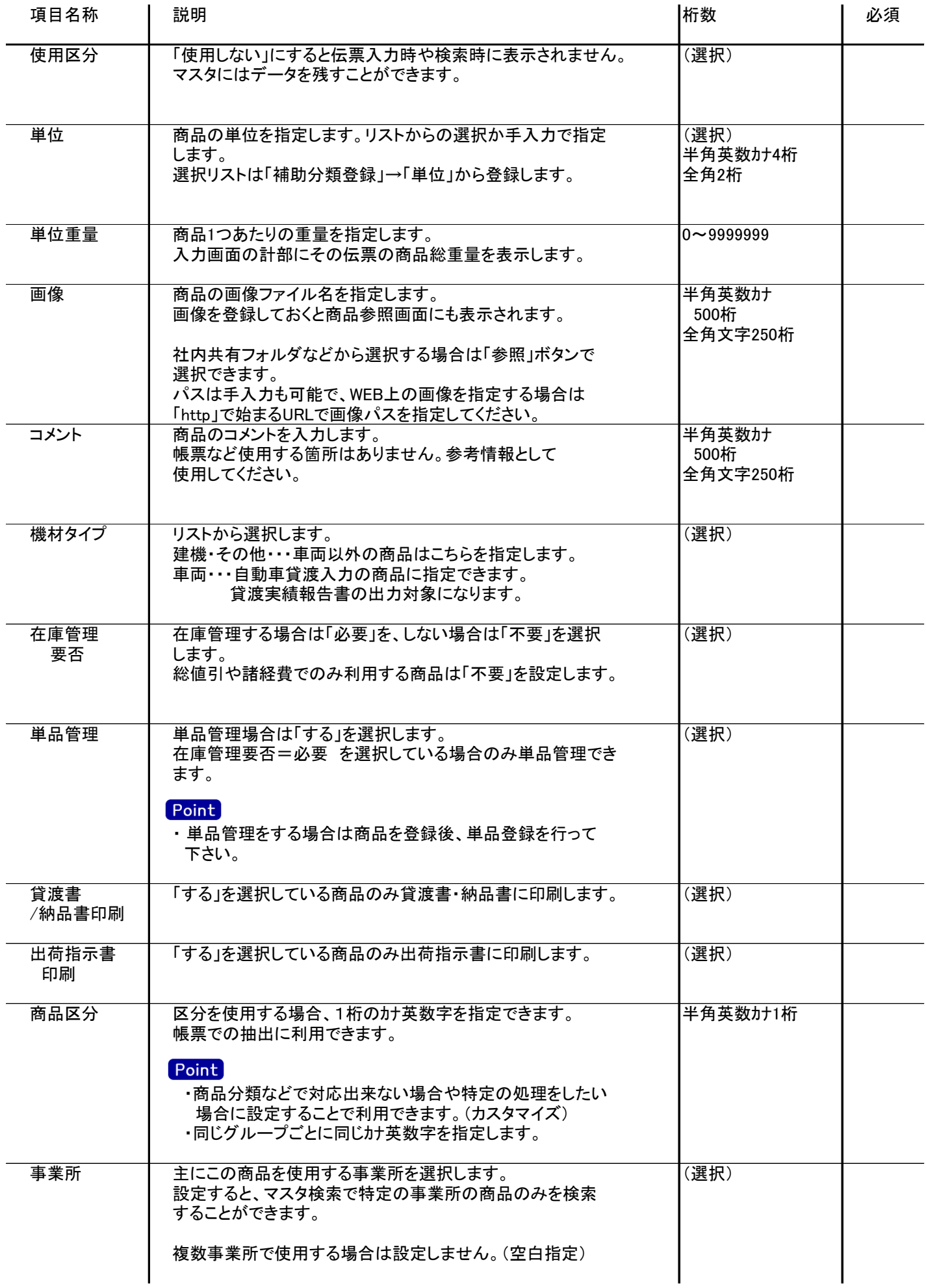

## 商品登録

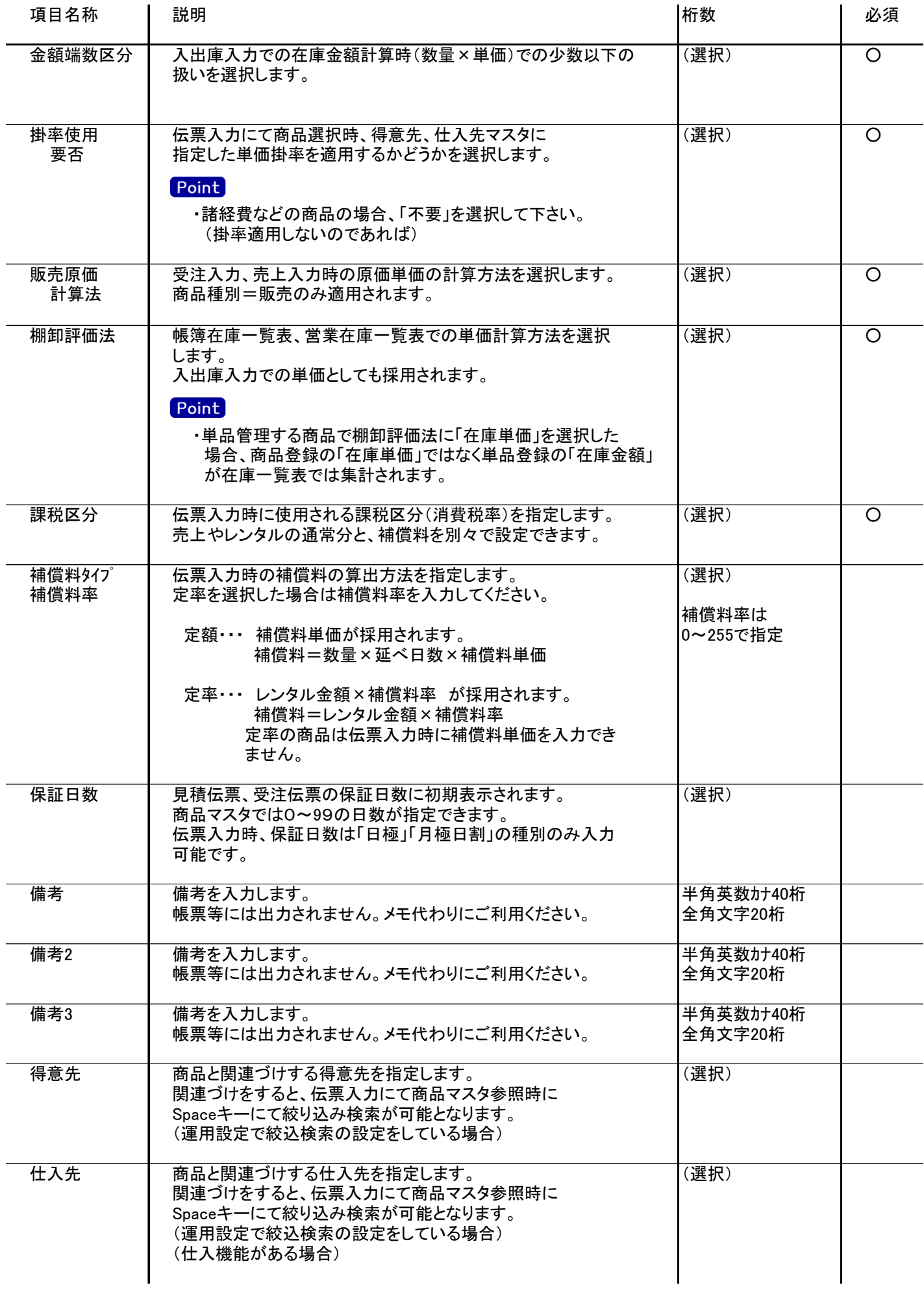

b) 単価について

伝票入力時には、商品を指定すると商品マスタに設定した種別にしたがって単価が初期表示されます。

商品種別の分類によって、以下のように採用される単価は変わります。

一括・・・「レンタル 一括単価」 日極・・・「レンタル 日単価」 月極切替・・・「レンタル 月単価」、切替日単価欄には「レンタル 日単価」 月極日割・・・「レンタル 月単価」、端数日数は 月単価÷30 の日割り計算を行う。 滅失・・・「滅失単価」 上記以外・・・「販売単価」

また、一括~月極日割までのレンタル系の商品種別では、商品マスタに登録した補償料、基本料が 初期表示されます。 (補償料単価が採用されるのは補償料タイプが「定額」の場合)

各単価には、一部を除いて標準原価単価~標準仕入単価があります。どの単価を採用するかは得意先や 仕入先に設定した単価種類で変わります。

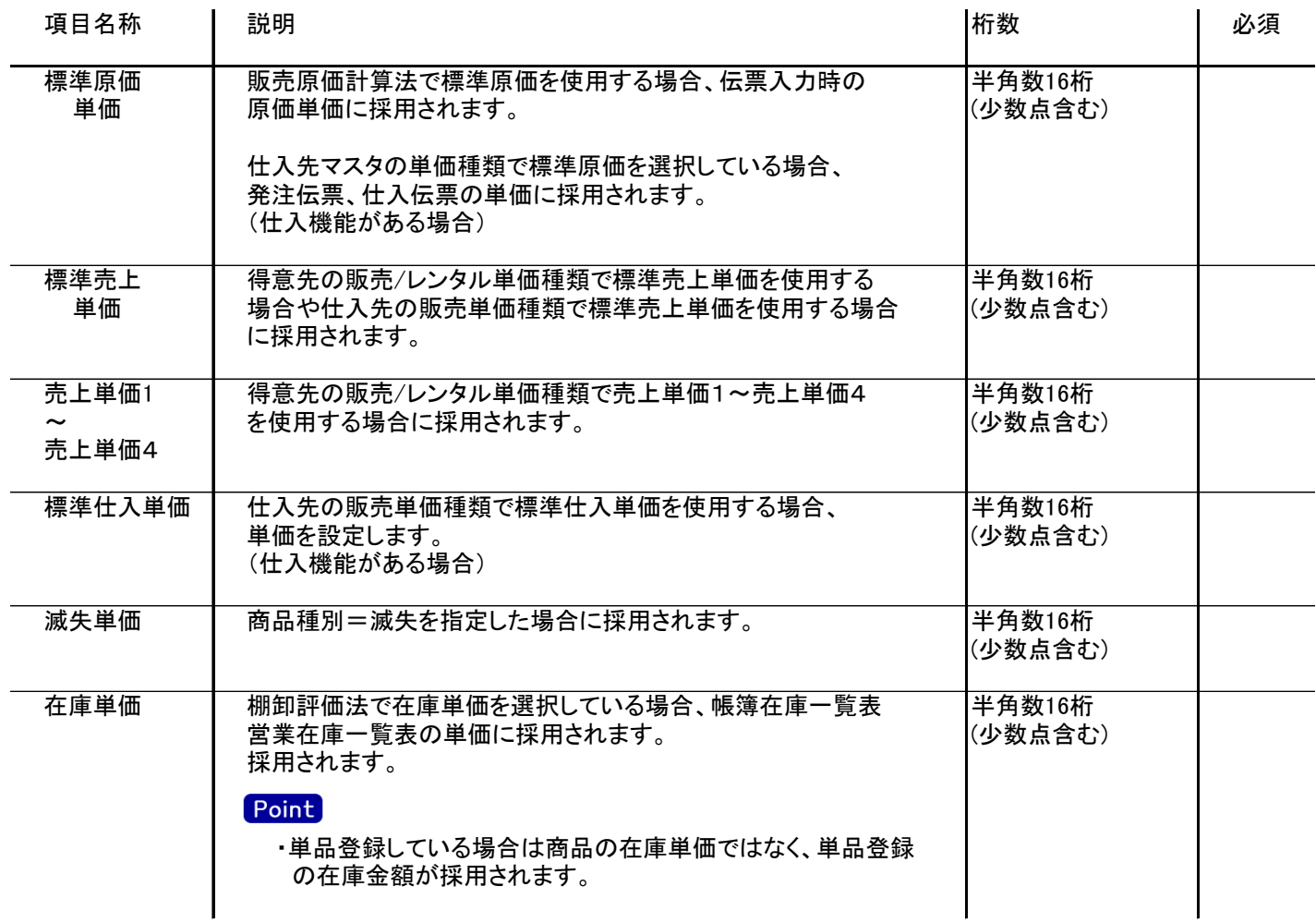

c) 付属品について

1商品につき10個まで付属品を登録することができます。

- ・ 登録済みの商品を付属品として指定します。
- ・ 付属品の商品コードとセットで数量も指定できます。
- ・ 見積入力、受注入力、売上入力画面で付属品が設定されている商品を指定すると、その直下行に 付属品を表示します。
- ・ 付属品は親商品と連動して表示される以外に通常商品との違いはありません。 ・ 貸渡書、請求書に印刷されます。
	- ・ レンタルの場合は返却が必要です。
- ・ 見積入力、受注入力、売上入力で、付属品の行は自由に削除、変更できます。
- ・ 付属品は親商品と連動して表示される以外に通常商品との違いはありません。 (補償料単価が採用されるのは補償料タイプが「定額」の場合)